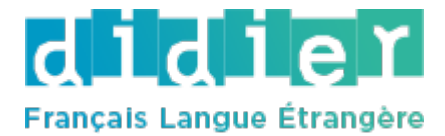

## 1. **Edito** のオーディオおよびビデオ教材の再生方法

新版 Edito では従来の CD および DVD の代わりにスマートフォンやタブレットのアプリケーシ ョンを用いて簡単にオーディオやビデオ教材をご視聴いただけます。

## **A.** アプリをダウンロードする場合(**ON Print)**

① App Store か Google play で、無料アプリ ON Print をダウンロードしてください。

②教科書(もしくはカイエ)のスマホのアイコンのあるページをアプリのカメラで撮影すると、 オーディオや動画をご視聴いただける他、補習用のアクティビティを使って学習いただけます。 (オーディオはダウンロードも可能です)

## B. オンラインアプリを利用する場合 (didierfle.app)

①スマホかタブレットの、お使いのブラウザ(Safari や Chrome)で、didierfle.app を開いてくだ さい。

②教科書(もしくはカイエ)のスマホのアイコンのあるページをアプリのカメラで撮影すると、 オーディオや動画をご視聴いただける他、補習用のアクティビティを使って学習いただけます。 (オーディオはダウンロードも可能です)

③スマホのホームページ画面やブラウザのお気に入りに追加していただくとその都度検索する必 要がなくなります。

\*オーディオ再生時に、残り時間の表示の右側の…のマークをクリックしていただくと、再生速 度を変えることができます。

## 2. 無料の補助教材サイト **Site compagnon** の使い方

① Edito のコレクションサイト [www.didierfle-edito2022.fr](http://www.didierfle-edito2022.fr/) で、アカウントを開設、もしくはログ インして下さい。(Didier FLE のサイトにアカウントをお持ちの場合、同じ ID・パスワードでお 使いいただけます)

②お使いいただいている教科書を選択し、パスワード代わりの質問(「〇〇ページの最後の単 語」など)にお答えください。

③教科書のオーディオをダウンロードしたり、動画をご視聴いただいたり(著作権の都合上ダウ ンロードは不可)、補助教材のアクティビティを使って学習いただくことができます。尚、オー ディオや動画は再生速度を変えることができます。

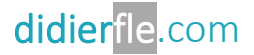